# Каква е целта?

Практическото занятие е свързано с попълване на данни в разработените подсистеми/модули и има за цел студентите да влязат в ролята на оператори/потребители на системите за управление на бизнеса.

# Какво трябва да се импортира?

Необходимо е да се импортират данни в конкретни таблици от съответните източници:

- В модул CRM, в полето, където трябва да е наименованието на клиента да се импортират записи от файл клиенти.xlsx;
- В модул SCM, в полето, където са имената на артикулите да се импортират записи от файл стоки.xlsx;

ВАЖНО! Когато се импортират данни от файл, който предварително е създаден в Excel в Access е необходимо да се преценят следните особености:

- 1) Когато се импортират едновременно структурата и съдържанието на готова таблица от Excel, няма нужда предварително да се създава таблица в базата данни. Достатъчно е да се използва ОПЦИЯТА <sup>6</sup> Import the source data into a new table in the current database.
- 2) Когато се цели импортиране на данни от конкретна колона, а не съдържанието на цялата таблица се използва опцията • Append a copy of the records to the table: клиенти ⊩

Препоръчително е предварително да се копират желаните данни в нов файл, който съдържа само 1 колона и то със същото заглавие, както е наименувано полето в таблицата, създадена в базата данни.

#### Какви са минималните изисквания за ръчно въвеждане на данни?

Във всяка таблица на отделните подсистеми трябва да съществуват наймалко по 10 записа.

ВАЖНО! "10 записа" означава на 10 реда да са попълнени всички полета с адекватни данни, които може да се измислят (Иван Петров Иванов продавачконсултант 6508154553), но е недопустимо да се попълват произволни символи (нннннннн 55555 мммммвм 66996).

Въвеждането се извършва през създадените за целта форми.

#### **ИНФОРМАЦИОННИ ТЕХНОЛОГИИ В УПРАВЛЕНИЕТО ПОПЪЛВАНЕ НА ДАННИ В РАЗРАБОТЕНИТЕ ПОДСИСТЕМИ**

За коректни кодове и наименования на длъжностите, както и размери на минималния осигурителен доход да се ползва представената по-долу "Помощна информация".

В таблиците с импортирани данни (име на клиент/артикул) е необходимо да се изберат 10 клиента/артикула, за които да се напишат данни в останалите полета.

### Какво трябва да се експортира?

Необходимо е да се изведат в Excel от разработената система от 2 модула по 1 справка (кростаблица да се изведе в ексел).

# Помощна информация

Извадка от Националната класификация за професиите и длъжностите (НКПД)

[\(http://www.mlsp.government.bg/ckfinder/userfiles/files/dokumenti/klasifikacii/Spisak\\_](http://www.mlsp.government.bg/ckfinder/userfiles/files/dokumenti/klasifikacii/Spisak_na_dlazhnostite_01_01_2015.pdf) [na\\_dlazhnostite\\_01\\_01\\_2015.pdf\)](http://www.mlsp.government.bg/ckfinder/userfiles/files/dokumenti/klasifikacii/Spisak_na_dlazhnostite_01_01_2015.pdf)

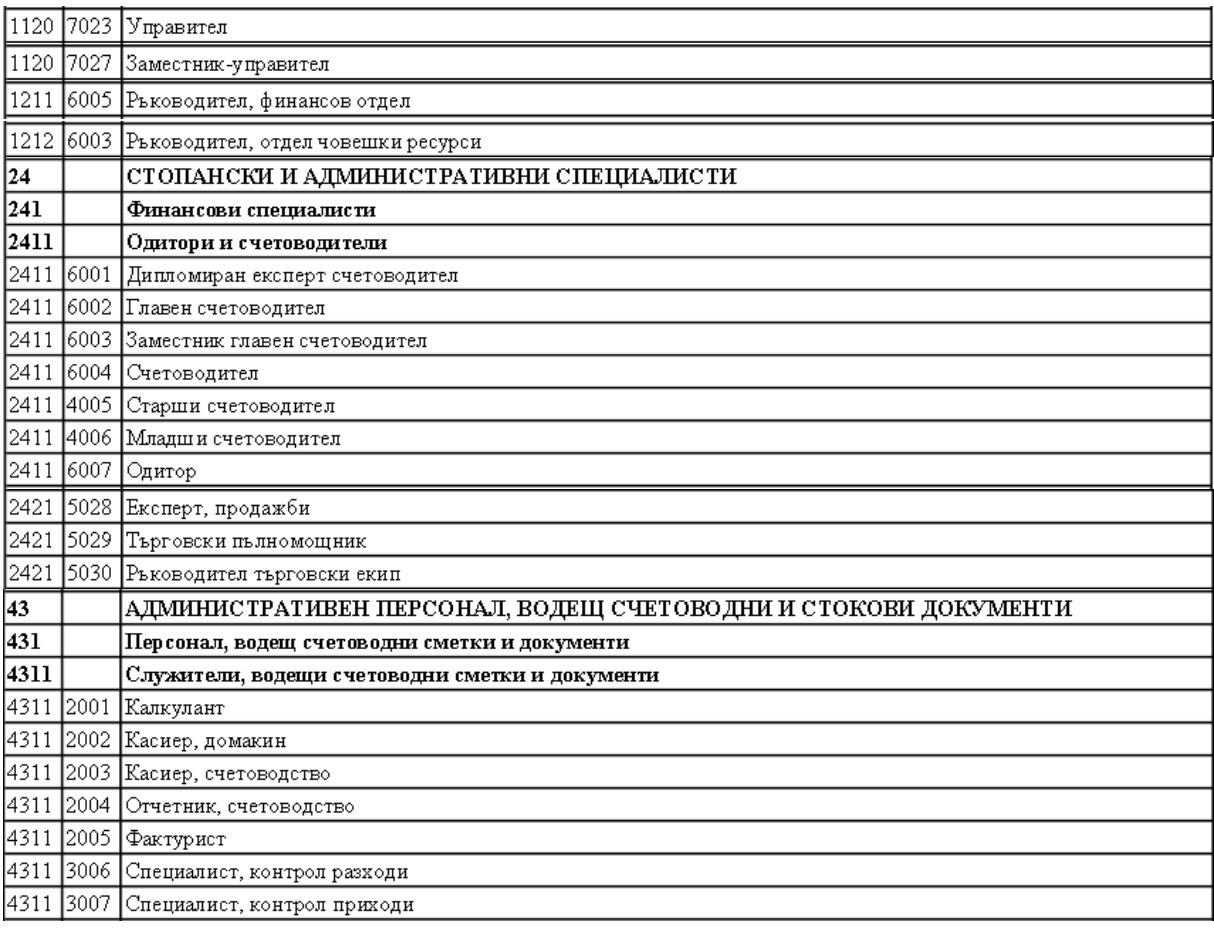

### **ИНФОРМАЦИОННИ ТЕХНОЛОГИИ В УПРАВЛЕНИЕТО ПОПЪЛВАНЕ НА ДАННИ В РАЗРАБОТЕНИТЕ ПОДСИСТЕМИ**

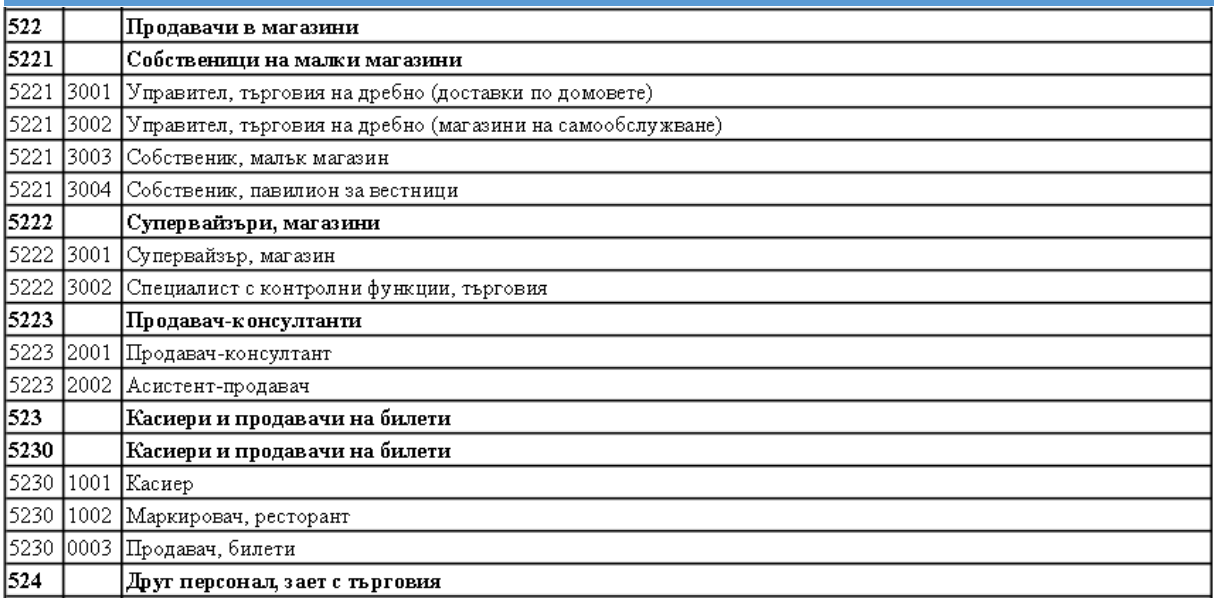

Минимален осигурителен доход, съгласно Закон за бюджета на държавното обществено осигуряване за 2016 г. [\(http://www.tita.bg/page/315\)](http://www.tita.bg/page/315)

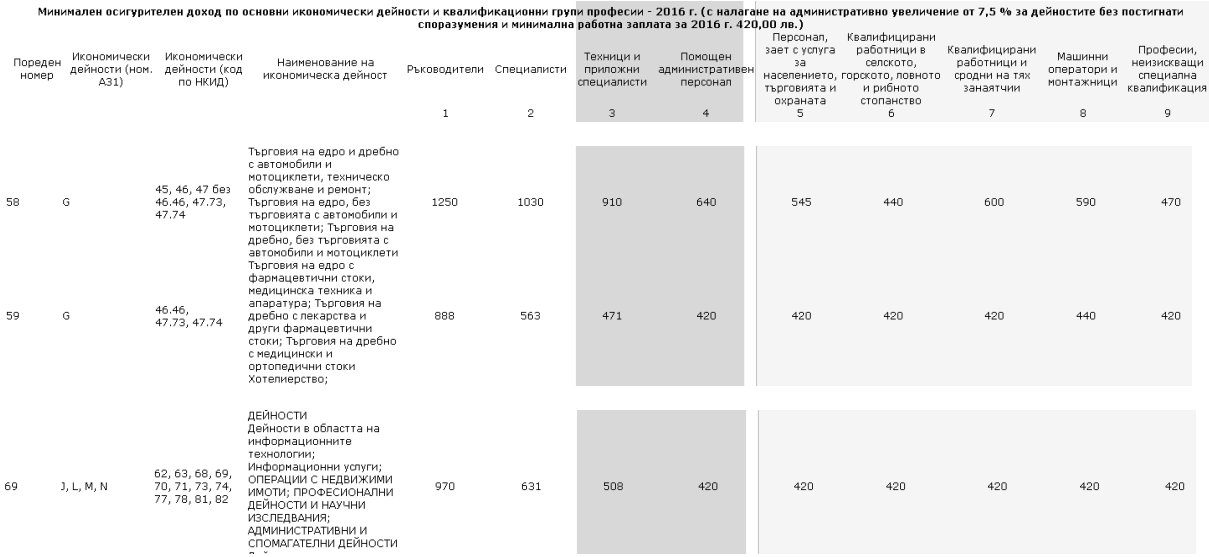